# DR 7 NDT

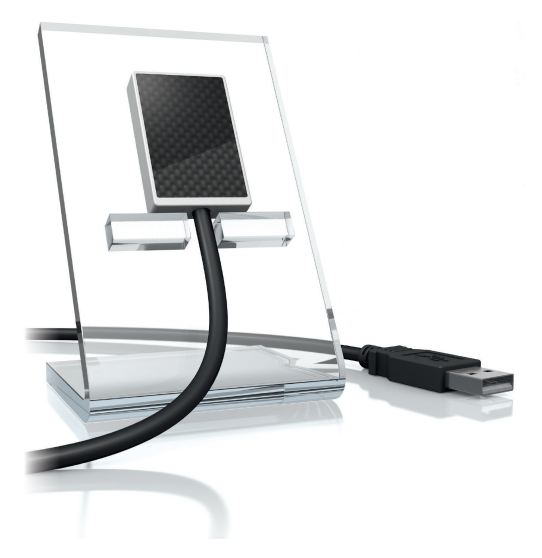

**RU** Руководство по монтажу и эксплуатации

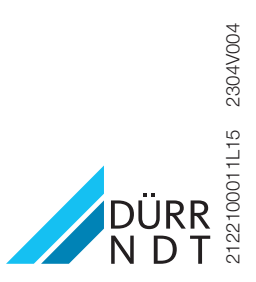

## Содержание

### Важная информация

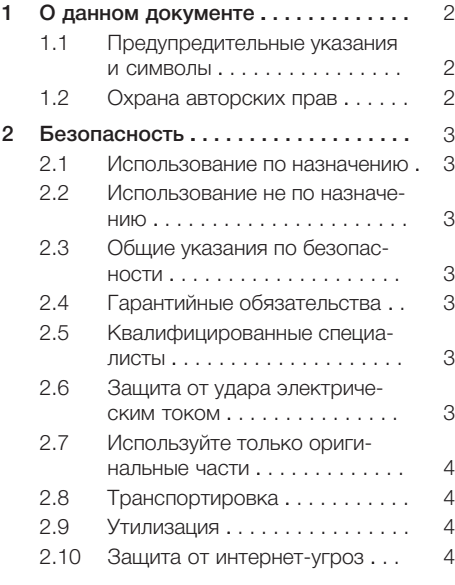

### Описание продукта

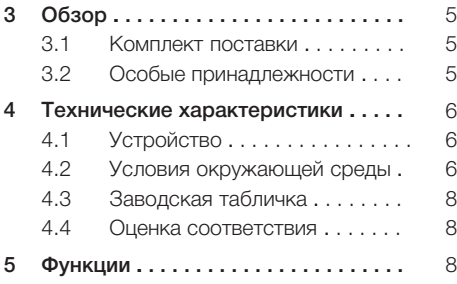

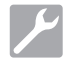

#### Монтаж

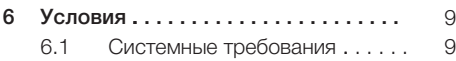

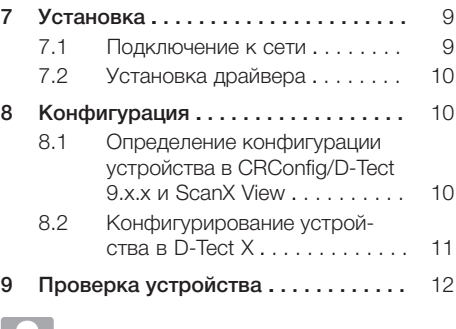

#### Использование

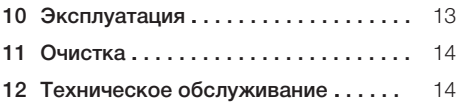

### Поиск неисправностей

#### [13](#page-16-0) [Рекомендации для пользователей](#page-16-0) [и техников . . . . . . . . . . . . . . . . . . . . .](#page-16-0) [15](#page-16-0) [13.1](#page-16-0) [Некачественный рентгенов](#page-16-0)[ский снимок . . . . . . . . . . . . . . .](#page-16-0) [15](#page-16-0)

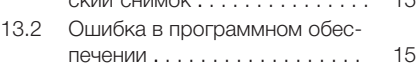

## <span id="page-3-0"></span>Важная информация

#### 1 О данном документе

Данное руководство по монтажу и эксплуатации является частью комплекта поставки устройства.

В случае несоблюдения инструкций и указаний, содержащихся в данном руководстве по монтажу и эксплуатации, компания DÜRR NDT не принимает на себя никаких гарантийных Обязательств и ответственности в отношении безопасной эксплуатации и надежного функционирования устройства.

Руководство по монтажу и эксплуатации на немецком языке является оригиналом документа. Руководства на всех других языках являются переводами оригинала.

#### $1.1$ Предупредительные указа-НИЯ И СИМВОЛЫ

#### Предупредительные указания

Предупредительные указания в данном документе обращают внимание на возможную опасность ущерба для людей и материальных ценностей.

Они обозначаются следующими предупредительными символами:

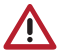

Общее предупреждение

Предупредительные указания имеют следующую структуру:

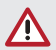

#### СИГНАЛЬНОЕ СЛОВО

Описание вида и источника опасно-СТИ

Здесь описываются возможные последствия пренебрежения предупредительным указанием

> Соблюдайте эти меры для предотвращения опасности.

Сигнальные слова в предупредительных указаниях обозначают четыре различные степени опасности:

- $O<sub>TACHO</sub>$ Непосредственная опасность получения тяжелых травм или смерти
- ПРЕДУПРЕЖДЕНИЕ Возможная опасность получения тяжелых травм или смерти
- ОСТОРОЖНО Опасность получения легких травм
- ВНИМАНИЕ

Опасность значительного материального ушерба

#### Другие символы

Эти символы используются в документе или размещены на устройстве:

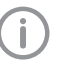

Указание, например специальная информация относительно эффективного использования устройства.

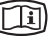

Соблюдать указания, приведенные в электронной сопроводительной документации.

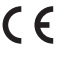

Маркировка СЕ

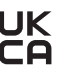

Знак соответствия нормам Объединенного Королевства Великобритании и Северной Ирландии

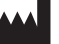

Производитель

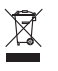

Утилизируйте надлежащим образом в соответствии с Директивой ЕС 2012/19/ЕС (Утилизация электрического и электронного оборудования).

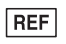

Номер для заказа

SN Серийный номер

#### $1.2$ Охрана авторских прав

Все указанные схемы, методы, имена, программное обеспечение и устройства защищены законом об авторских правах. Перепечатка руководства по монтажу и эксплуатации или его фрагментов разрешается лишь с письменного согласия фирмы DÜRR NDT.

#### <span id="page-4-0"></span> $\mathcal{P}$ Безопасность

Специалисты компании DÜRR NDT разработали и сконструировали устройство таким образом, что при условии использования по назначению опасные ситуации практически ИСКЛЮЧАНЫ

Тем не менее, нельзя исключить остаточный риск в связи со следующими обстоятельствами:

- Причинение ущерба людям вследствие ненадлежащего/неправильного применения
- Причинение ущерба людям в результате механического воздействия
- Причинение ущерба людям вследствие поражения электрическим током
- Причинение ущерба людям в связи с излучением
- Причинение ущерба людям в случае пожара
- Причинение ущерба людям в результате термического воздействия на кожу

#### $2.1$ Использование по назначению

Датчик предназначен исключительно для создания рентгеновских снимков в промышленной сфере.

Датчик рассчитан на работу с напряжением до 70 кВ и суммарной дозой ионизирующего излучения до 20 Гр. Превышение этих значений может привести к ухудшению качества изображения и повлиять на результаты диагностики. Гарантийные обязательства не распространяются на подобные случаи.

#### $2.2$ Использование не по назначению

Любое другое или выходящее за указанные рамки использование, в частности медицинское, считается применением не по назначению. За ущерб, возникший в результате подобного использования, производитель ответственности не несет. Вся ответствен-НОСТЬ ВОЗЛАГАЕТСЯ ИСКЛЮЧИТЕЛЬНО НА ПОЛЬЗОвателя

#### $2.3$ Общие указания по безопасности

- > При эксплуатации устройства учитывайте директивы, законы, инструкции и предписания, действующие в месте применения.
- **>** Перед каждым применением проверяйте работоспособность и состояние устройства.
- > Запрешается переделывать или изменять устройство.
- **Учитывайте Руководство по монтажу и** эксплуатации.
- > Храните Руководство по монтажу и эксплуатации поблизости от устройства, в месте, в любое время доступном для пользователей

#### $2.4$ Гарантийные обязательства

Гарантийные обязательства теряют силу, если при эксплуатации не были соблюдены предписанные условия окружающей среды, а также если датчик был поврежден силовым воздействием или в результате применения слишком высоких значений экспозиции.

#### $2.5$ Квалифицированные специалисты

#### Эксплуатация

Лица, эксплуатирующие устройство, на основании их образования и полученных знаний должны гарантировать безопасное и надлежащее обращение с устройством.

> Каждый пользователь должен быть проинструктирован относительно обращения с устройством.

#### Монтаж и ремонт

Монтаж, настройка, изменение, дооснащение и ремонт устройства должны осуществляться фирмой DÜRR NDT или одним из ее уполномоченных представителей.

#### $2.6$ Защита от удара электриче-СКИМ ТОКОМ

- > При работе на устройстве соблюдайте соответствующие правила техники безопасности при использовании электрического оборудования.
- > Поврежденные провода и штекерные разъемы необходимо сразу заменять.

### <span id="page-5-0"></span>2.7 Используйте только оригинальные части

- ❯ Использовать только указанные и допущенные фирмой DÜRR NDT к применению аксессуары и особые принадлежности.
- ❯ Используйте только оригинальные изнашиваемые детали и запчасти.

Компания DÜRR NDT не несет ответственности за повреждения, которые произошли вследствие применения не допущенных к использованию аксессуаров, особых принадлежностей или других неоригинальных изнашивающихся деталей и запчастей.

Применение не допущенных к использованию принадлежностей, особых принадлежностей и других неоригинальных изнашивающихся деталей и запчастей (например, сетевого кабеля) может снизить электрическую безопасность и отрицательно сказаться на ситуации с электромагнитной совместимостью.

### 2.8 Транспортировка

Оригинальная упаковка надежно защищает устройство от повреждений во время транспортировки.

При необходимости оригинальную упаковку можно заказать, обратившись в фирму DÜRR NDT.

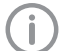

За повреждения, причиненные в ходе транспортировки по причине дефектной упаковки, фирма DÜRR NDT не несет ответственности и в течение гарантийного срока.

- ❯ Перевозить устройство следует только в оригинальной упаковке.
- ❯ Храните упаковку в местах, недоступных для детей.

### 2.9 Утилизация

#### Устройство

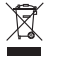

Утилизируйте устройство надлежащим образом.

На территории Европейской экономической зоны утилизируйте устройство согласно Директиве 2012/19/ЕС (WEEE).

❯ По всем вопросам, связанным с надлежащей утилизацией, следует обращаться в фирму DÜRR NDT или к дистрибьютору.

### 2.10 Защита от интернет-угроз

Устройство подсоединяется к компьютеру, который может быть подключен к Интернету. Поэтому система должна быть защищена от интернет-угроз.

❯ Необходимо использовать и регулярно обновлять антивирусное программное обеспечение.

Учитывать указания по возможному заражению вирусами, при необходимости проверять систему с помощью антивирусного программного обеспечения и удалять вирусы.

- ❯ Регулярно выполнять резервное копирование данных.
- ❯ Предоставлять доступ к устройствам только надежным пользователям, например, с помощью имени пользователя и пароля.
- ❯ Проверять, что загружается только безопасное содержимое. Выполнять обновление только программного обеспечения и микропрограммного обеспечения, которое допущено изготовителем.

## <span id="page-6-0"></span>Описание продукта

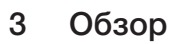

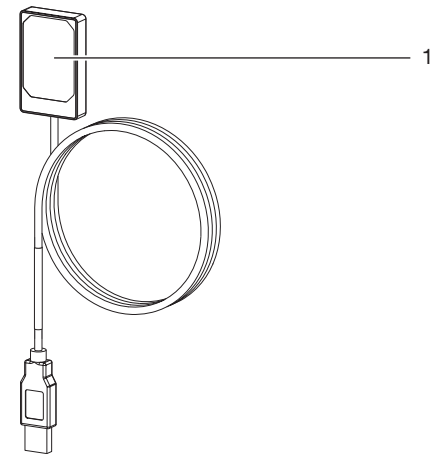

1 Датчик

#### 3.1 Комплект поставки

В комплект поставки входят следующие изделия:

DR 7 NDT . . . . . . . . . . . . . . . . . . . 2122100013

– Датчик

#### 3.2 Особые принадлежности

Дополнительно с устройством можно использовать следующие изделия:

Удлинитель USB-кабеля, 4,8 м . . 2106-155-63 DR 7 Крепление в сборе, НАБОР .2122100015 DR 7 Монтажная рамка, НАБОР . 2122100023

### <span id="page-7-0"></span>4 Технические характеристики

### 4.1 Устройство

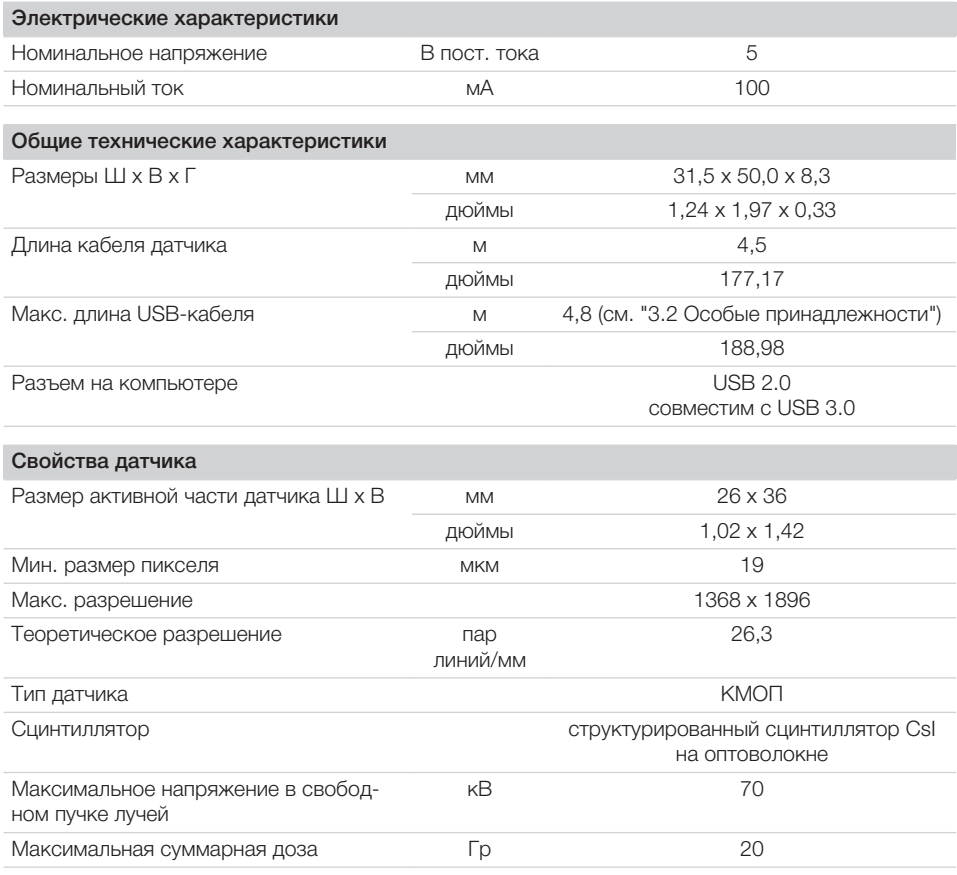

### 4.2 Условия окружающей среды

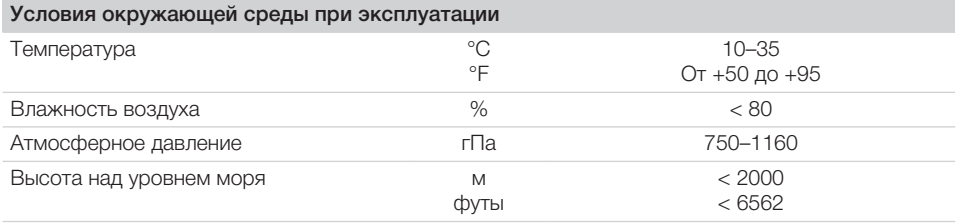

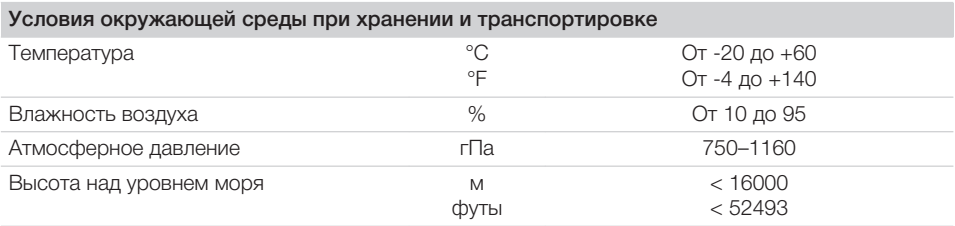

#### <span id="page-9-0"></span>4.3 Заводская табличка

Заводская табличка находится на кабеле датчика и на корпусе.

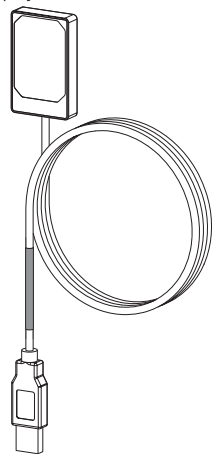

*Pис. 1: Заводская табличка на кабеле датчика*

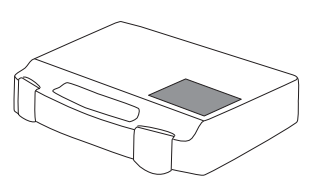

*Pис. 2: Заводская табличка на корпусе*

REF Номер заказа Сери Серийный номер йный номе р

#### 4.4 Оценка соответствия

В соответствии с относящимися к делу директивами ЕС устройство прошло процедуру оценки соответствия. Устройство соответствует основным обязательным требованиям.

### 5 Функции

Рентгеновский датчик соединен с компьютером посредством кабеля.

Датчик размещается, после чего активируется через программное обеспечение для обработки изображений (например, D-Tect). В процессе рентгенографии рентгеновские лучи попадают на установленный в датчике сцинтиллятор (люминесцирующий состав) и преобразуются в световое излучение. Датчик регистрирует световые лучи как визуальную информацию, оцифровывает ее и передает на компьютер. Если при передаче происходит ошибка, визуальная информация отправляется заново.

Во время передачи данных получить следующий снимок невозможно.

### <span id="page-10-0"></span>Монтаж

### 6 Условия

- ❯ Устройство разрешается эксплуатировать только при условии соблюдения местных законодательных предписаний (напр., Постановление о защите от рентгеновского излучения).
- ❯ Запрещается эксплуатировать устройство во влажной или сырой среде (закрытое помещение/вне помещения) (см. ["4 Техниче](#page-7-0)[ские характеристики"](#page-7-0)).
- ❯ Не подвергайте устройство воздействию прямых солнечных лучей или тепла.
- ❯ В помещении установки не должны присутствовать более сильные поля помех (например, сильные электромагнитные поля). Они могут вызвать неисправность устройства.

### 6.1 Системные требования

Минимальные требования к вычислительным системам указаны в информационном листе (номер заказа 9000-608-02) или на сайте [www.duerr](http://www.duerr-ndt.de)[ndt.de](http://www.duerr-ndt.de).

### 7 Установка

### 7.1 Подключение к сети

#### Безопасное соединение устройств

При соединении устройств между собой или с компонентами оборудования могут возникать опасные ситуации (например, из-за токов утечки).

- ❯ Устройства следует соединять только при отсутствии опасности для пользователя или окружающей обстановки.
- ❯ Подсоединяйте устройства лишь в том случае, если окружающая обстановка не пострадает в результате этого соединения.
- ❯ Если на основании параметров устройства невозможно определить, какое соединение будет безопасным, необходимо обратиться к уполномоченному лицу (например, участвующему в монтаже изготовителю) по вопросу безопасности соединения.
- ❯ Подключайте только периферийные устройства (например, компьютер, монитор, принтер), которые отвечают по меньшей мере требованиям стандарта IEC 60950‑1 (EN 60950‑1) или IEC 62368‑1 (EN 62368‑1).

#### Подключение устройства к компьютеру

### ВНИМАНИЕ

#### Повреждение датчика

Внутренние детали датчика могут быть повреждены механическим воздействием.

- ❯ Не допускайте падения датчика.
- ❯ Не подвергайте датчик воздействию силы сжатия.
- ❯ Не сгибайте, не пережимайте и не защемляйте кабель.
- ❯ Не переносите датчик, держась за кабель.
- ❯ Вставьте USB-штекер в свободный разъем на компьютере.

#### <span id="page-11-0"></span> $7.2$ Установка драйвера

Драйверы для DR 7 NDT автоматически устанавливаются вместе с программой D-Tect (начиная с версии 9.5) или D-Tect X.

> Вставьте USB-штекер в свободный разъем на компьютере.

Инициализация устройства выполняется автоматически.

#### Конфигурация 8

Устройство можно использовать со следующими программами для обработки изображений.

- $-$  D-Tect
- ScanX View
- $-$  D-Tect X
- Программное обеспечение других производителей по запросу

#### Определение конфигурации  $8.1$ устройства в CRConfig/D-Tect 9 x x и ScanX View

Условия:

- У Лицензия DR 7 для программного обеспечения D-Tect в наличии.
- > Выберите Пуск > Все программы > Duerr  $NDT > D-Tect9.x.x.$ или

В D-Tect дважды щелкните на вкладке Конфиг. > Модули  $\blacksquare$  по CRNet.

> Активируйте подключенное устройство в колонке Зарегистрировано.

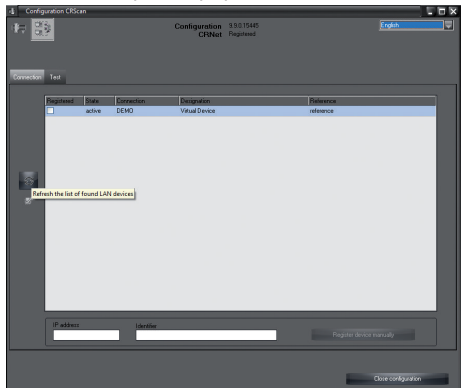

<span id="page-12-0"></span>❯ При необходимости измените имя устройства (*Имя*).

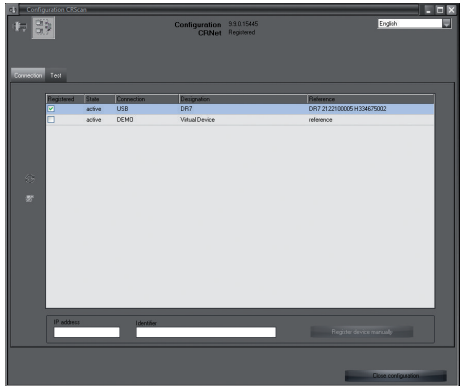

❯ Нажмите *Применить* для сохранения конфигурации.

### 8.2 Конфигурирование устройства в D-Tect X

- ❯ Выберите *Пуск > Все программы > D-Tect X*.
- ❯ Запустите программу *D-Tect Х*.
- $\blacktriangleright$  Щелкните в D-Tect X по  $\triangleq$ .

Отобразится подключенное устройство.

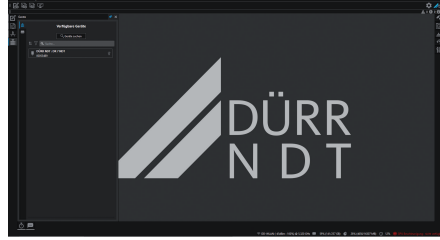

- ❯ Если устройство не отображается, в таком случае в поле *Поиск* введите имя устройства и щелкните по кнопке *Поиск устройств*.
- ❯ Щелкните дважды по отображенному устройству.

**ЖАДАПТИРУЙТЕ КОНФИГУРАЦИЮ.** 

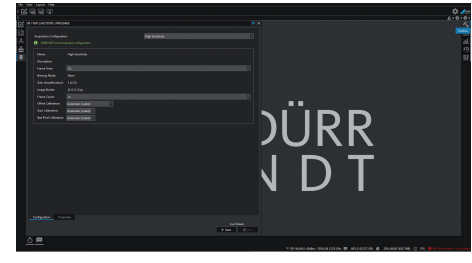

- ❯ Нажмите Live Stream *Пуск*.
- ❯ Запустите облучение.

ВНИМАНИЕ

Повреждения датчика и ухудшение качества изображений вследствие слишком высокого значения экспозиции в свободном пучке лучей

- ❯ Экранируйте датчик при значении экспозиции > 70 кВ.
- ❯ Соблюдайте максимальную суммарную дозу 20 Гр.

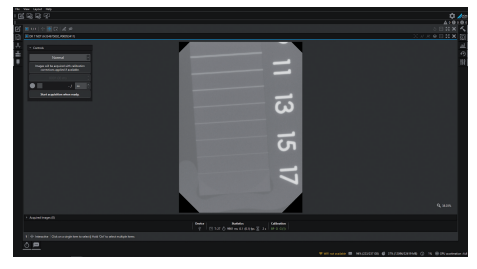

❯ Закройте программу для обработки изображений.

#### <span id="page-13-0"></span>Проверка устройства 9

Для проверки правильности подключения устройства можно создать рентгеновский СНИМОК.

> Выберите вкладку Проверить.

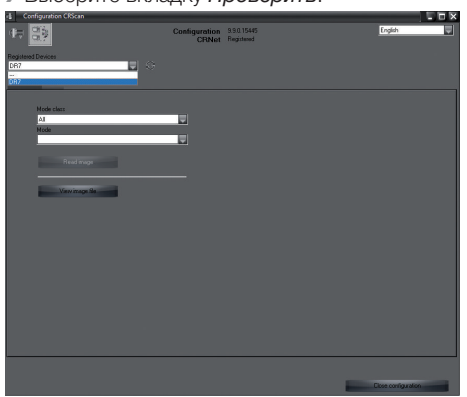

- Выберите устройство в меню Зарегистрированные устройства.
- > Выберите класс режима съемки и режим съемки.
- > Нажмите Считать изображение.

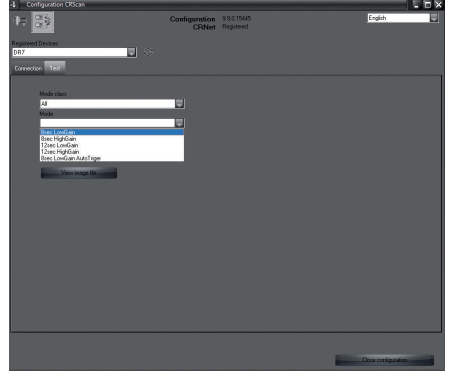

> Квитируйте предупредительное сообщение W10014.

> Запустите облучение.

### **ВНИМАНИЕ**

Повреждения датчика и ухудшение качества изображений вследствие слишком высокого значения экспозиции в свободном пучке лучей

- **>** Экранируйте датчик при значении экспозиции > 70 кВ.
- **Соблюдайте максимальную суммар**ную дозу 20 Гр.

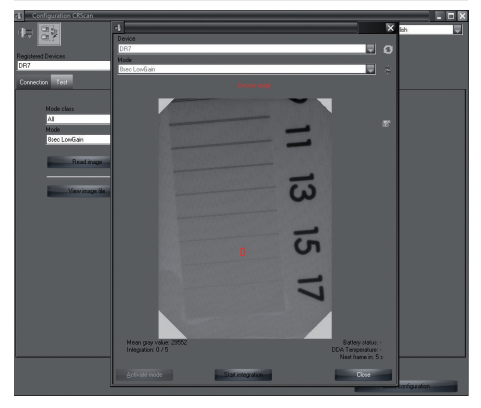

> Закройте программу для обработки изображений.

### <span id="page-14-0"></span>Использование

### 10 Эксплуатация

Перед выполнением рентгеновских снимков откалибруйте устройство с помощью программного обеспечения для обработки изображений

- Калибровка Offset
- Калибровка Gain
- Калибровка Pixelmap

Более подробную информацию о калибровке и процессе съемки см. соответствующее руководство по программному обеспечению для обработки изображений.

#### ВНИМАНИЕ

#### Повреждение датчика

Внутренние детали датчика могут быть повреждены механическим воздействием.

- ❯ Не допускайте падения датчика.
- **Не подвергайте датчик воздействию** силы сжатия.
- ❯ Не сгибайте, не пережимайте и не защемляйте кабель.
- ❯ Не переносите датчик, держась за кабель.

#### ОСТОРОЖНО

#### При повреждении датчика возможно выделение вредных для здоровья веществ

- ❯ Перед каждым применением проверяйте датчик и кабель на наличие повреждений.
- ❯ Не используйте поврежденный датчик.

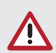

#### ВНИМАНИЕ

#### Короткое замыкание вследствие образования конденсата

Сильные колебания температуры могут повредить устройство.

- ❯ Включайте устройство только тогда, когда оно нагрелось до комнатной температуры.
- ❯ Не подвергайте устройство воздействию резких колебаний температуры (нагрев макс. 3 °C/мин). Исключение: кратковременное использование датчика при температуре до 45 °C. На изображении возможны повышенные собственные помехи.

### <span id="page-15-0"></span>11 Очистка

Λ

#### **ВНИМАНИЕ**

Повреждение устройства при попадании влаги в штекер

> Не распыляйте жидкости на USBштекер.

- > Извлеките штекер устройства из розетки.
- > Сильные загрязнения удаляйте влажной и мягкой безворсовой салфеткой.
- **> Перед следующим применением полностью** просушите устройство.

### 12 Техническое обслуживание

Устройство не требует технического обслуживания.

## <span id="page-16-0"></span>Поиск неисправностей

T

### 13 Рекомендации для пользователей и техников

Ремонтные работы, выходящие за рамки обычного технического обслуживания, должны проводиться исключительно квалифицированными специалистами или нашей сервисной службой.

#### 13.1 Некачественный рентгеновский снимок

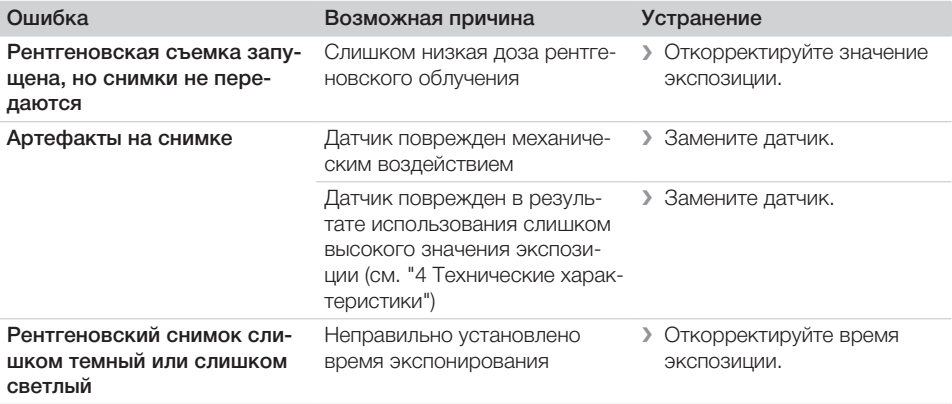

### 13.2 Ошибка в программном обеспечении

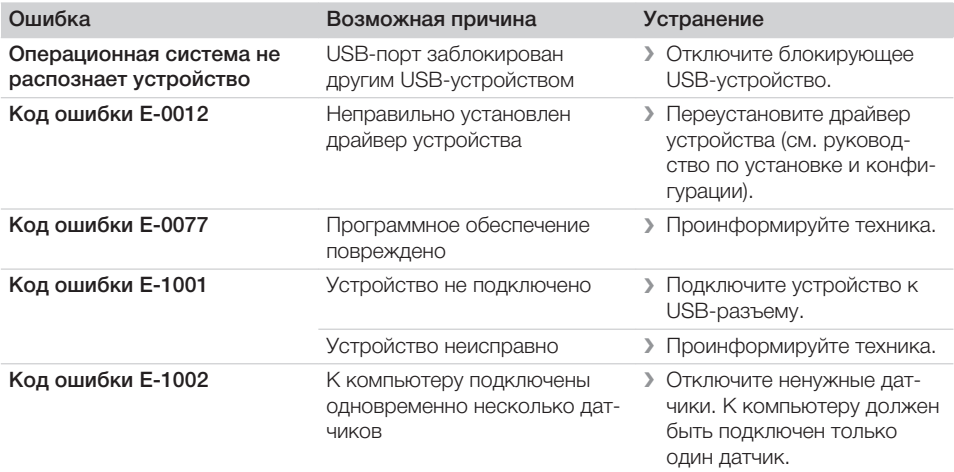

 $\overline{2}$ 

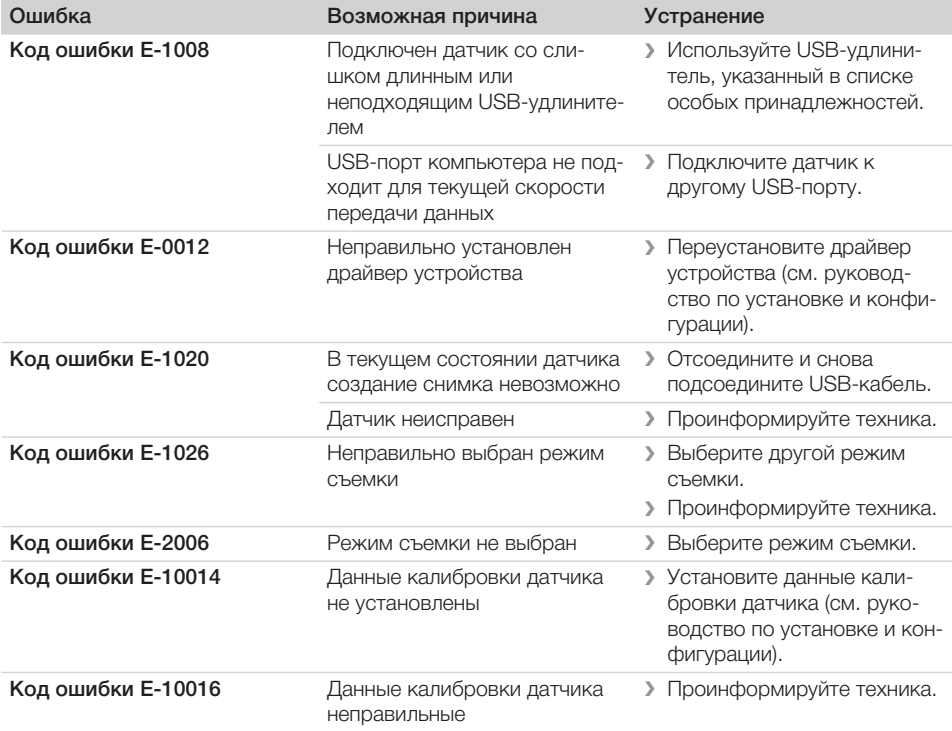

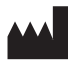

#### Hersteller / Manufacturer:

DÜRR NDT GmbH & Co. KG Höpfigheimer Str. 22 74321 Bietigheim-Bissingen **Germany** Fon: +49 7142 99381-0 www.duerr-ndt.com info@duerr-ndt.com

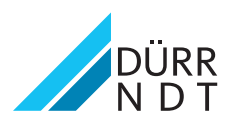